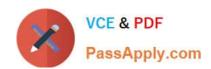

### C1000-056<sup>Q&As</sup>

IBM App Connect Enterprise V11 Solution Development

### Pass IBM C1000-056 Exam with 100% Guarantee

Free Download Real Questions & Answers PDF and VCE file from:

https://www.passapply.com/c1000-056.html

100% Passing Guarantee 100% Money Back Assurance

Following Questions and Answers are all new published by IBM Official Exam Center

- Instant Download After Purchase
- 100% Money Back Guarantee
- 365 Days Free Update
- 800,000+ Satisfied Customers

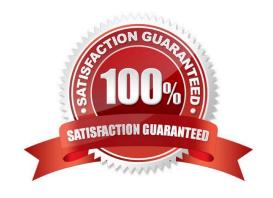

### https://www.passapply.com/c1000-056.html

2024 Latest passapply C1000-056 PDF and VCE dumps Download

#### **QUESTION 1**

| When installing IBM App Connect Enter   | prise for a shared installation | on Linux, which group | do users needed to be |
|-----------------------------------------|---------------------------------|-----------------------|-----------------------|
| added to in order to gain access to the | platform?                       |                       |                       |

- A. mqusers
- B. mqnodeusers
- C. mqbrkrs
- D. mqsiadmin

Correct Answer: C

https://www.ibm.com/support/knowledgecenter/SSTTDS\_11.0.0/com.ibm.etools.mft.doc/bh25992 \_.htm

#### **QUESTION 2**

What Event Coordination option must be implemented in the Collector node so that message collections are propagated in the order they have been completed?

- A. All complete collections
- B. First complete collection
- C. Disabled
- D. FIFO

Correct Answer: A

#### **QUESTION 3**

What is one reason to organize resources into applications?

- A. It enables all processes using the module to reference the latest versions
- B. It enables the ability to reference the resources in an Integration Project
- C. It allows for Java and ESQL support in the same message flow
- D. It provides runtime isolation of resources

Correct Answer: D

#### **QUESTION 4**

Which statement is true about shared libraries?

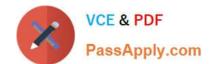

#### https://www.passapply.com/c1000-056.html

2024 Latest passapply C1000-056 PDF and VCE dumps Download

A. If a shared library (A) references another shared library (B), shared library (B) can create a reference to shared library (A)

- B. Static libraries can reference shared libraries but cannot reference other static libraries
- C. Integration Projects can reference shared libraries
- D. A shared library must be deployed with or before an application that references it

Correct Answer: B

#### **QUESTION 5**

What is a difference between using Convert Single Project and Convert Multiple Projects when converting from projects to applications and libraries?

- A. Convert Single Project is for one existing project and Convert Multiple Projects is for one or more existing projects.
- B. Convert Single Project is for converting an existing project and any references into one application while Convert Multiple Projects will convert into multiple desired applications with shared libraries.
- C. Convert Single Project will put all artifacts into one application or library, while Convert Multiple Projects will create a new application or library for each existing project.
- D. Only Convert Single Project can convert existing Message Broker projects into IBM App Connect Enterprise applications and libraries, Convert Multiple Projects requires the projects to meet IBM Integration Bus standards before converting.

Correct Answer: D

#### **QUESTION 6**

Exhibit:

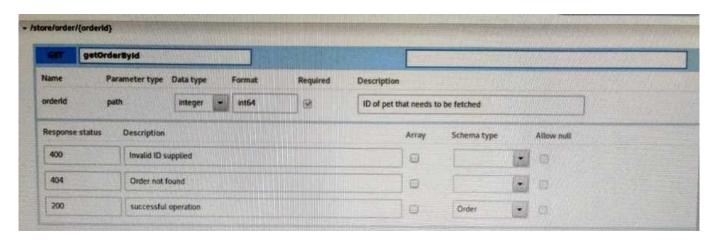

According to the API resource pictured above, there are three possible HTTP Return Codes: 400, 404, 200. What is one way to set a HTTP Return code as 400 using ESQL?

A. SET OutputLocalEnvironment.ReplyStatusCode = 400;

## VCE & PDF PassApply.com

#### https://www.passapply.com/c1000-056.html

2024 Latest passapply C1000-056 PDF and VCE dumps Download

| В. | SET | OutputL | _ocalEnv | ironment | .Reply. | <b>Fransp</b> | ort.HTT | P = 4 | .00; |
|----|-----|---------|----------|----------|---------|---------------|---------|-------|------|
|    |     |         |          |          |         |               |         |       |      |

- C. SET OutputLocalEnvironment.REST.Reply.Transport.HTTP = 400;
- D. SET OutputLocalEnvironment.Destination.HTTP.ReplyStatusCode = 400;

Correct Answer: D

#### **QUESTION 7**

An Integration Project can contain which two resource types?

- A. Integration Service
- B. Message Flows
- C. Shared Libraries
- D. RestAPIs
- E. Message Maps

Correct Answer: BE

https://www.ibm.com/support/knowledgecenter/SSMKHH\_9.0.0/com.ibm.etools.mft.doc/bc23260\_ .htm

#### **QUESTION 8**

Event-driven flows can be configured to run at regular intervals by adding which type of node in IBM App Connect Designer?

- A. Event
- B. Scheduler
- C. Execute
- D. Timer

Correct Answer: A

#### **QUESTION 9**

What are two methods for configuring a Highly Available IBM App Connect Enterprise installation?

- A. A Microsoft Cluster Server
- B. Multi-instance integration nodes with IBM MQ
- C. Network deployment mode

D. Integration node clustering

E. High Availability mode

Correct Answer: AE

#### **QUESTION 10**

DRAG DROP

What are the correct sequence of steps to define the operations in a service interface?

Select and Place:

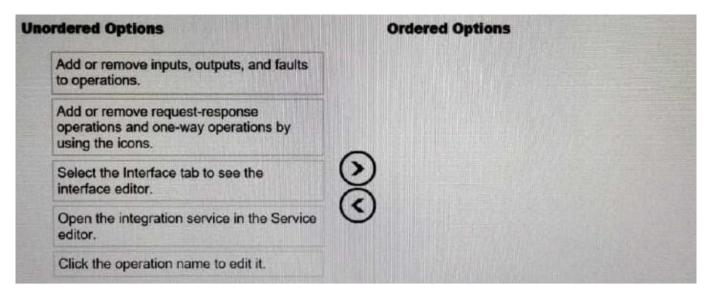

#### Correct Answer:

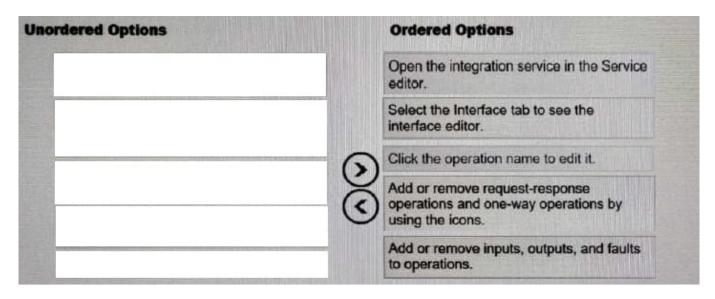

# VCE & PDF PassApply.com

#### https://www.passapply.com/c1000-056.html

2024 Latest passapply C1000-056 PDF and VCE dumps Download

- Open your integration service in the Service editor by double-clicking the Service Description in the Application Development view, or by right-clicking and selecting Open.
- Select the Interface tab to see the interface editor.
- By default, a request-response operation is created when the integration service is created. Click the
  operation name to edit it.
- · Add or remove request-response operations and one-way operations by using the icons.
- Add or rem ove inputs, outputs, and faults to operations by using the icons. In the Properties tab, click
  the name and type of an input, output, or fault to edit it. You can create a new complex type for an
  input, output, or fault by clicking the type and selecting New....

#### **QUESTION 11**

In Linux, what kind of syslog messages are reported by IBM App Connect?

A. err, warn, or user

B. err, warn, or info

C. err, alarm, or info

D. err, warn, or user

Correct Answer: B

#### **QUESTION 12**

The masicommand console command is a required prerequisite for running which two commands?

A. mqsichangeproperties

B. mgsiAssemblyInstall

C. mqsiprofille

D. mqsimanagelinlcs

E. mqsisetsecurity

Correct Answer: BE

The mqsicommandconsole command is required for the following commands: mqsiaddbrokerinstance mqsicreatebroker mqsimigratecomponents mqsisetsecurity mqsiAssemblyInstall mqsimanagexalinks mqsipackagebar

https://www.ibm.com/support/knowledgecenter/SSMKHH\_9.0.0/com.ibm.etools.mft.doc/bn13550 \_.htm

#### **QUESTION 13**

Which command creates basic user credentials to allow logging into the web user interface?

A. mgsiwebaceuseradmin

B. mqsiacldwebuseradmin

C. mqsiwebuseradmin

D. mqsiuseradmin

Correct Answer: A

#### **QUESTION 14**

#### **DRAG DROP**

What is the correct order of steps to create an Integration Service from scratch?

Select and Place:

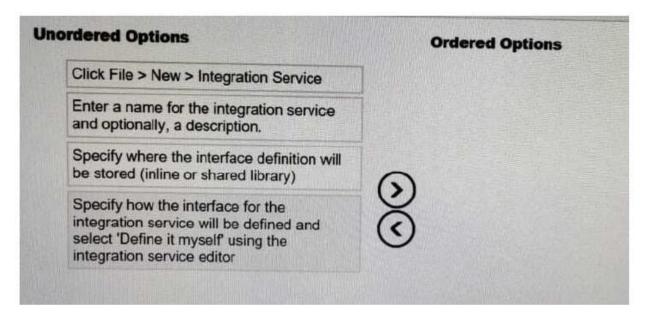

Correct Answer:

| Unordered Options | Ordered Options                                                                                                    |
|-------------------|----------------------------------------------------------------------------------------------------|
|                   | Click File > New > Integration Service                                                                                                   |
|                   | Enter a name for the integration service and optionally, a description.                                                                  |
|                   | Specify how the interface for the integration service will be defined and select 'Define it myself' using the integration service editor |
|                   | Specify where the interface definition will be stored (inline or shared library)                                                         |

To create an integration service by defining a new interface, complete the following steps: Procedure

- Open the New Integration Service wizard by using one of the following methods:
- Click File > New > Integration Service.
- In the Application Development view, click New > Start by creating an integration service.
- Right-click the white space of the Application Development view then click New > Integration Service.
- Enter a name for the integration service, and optionally a description.
- To specify how you want to define the interface for your integration service, select Define it myself
  using the integration service editor.
- . Specify where you want to store your interface definition.
- If the definition will be used by this integration service only, store the definition in the integration service project.
- If the definition might be used by multiple integration services, store the definition in a shared library.

#### **QUESTION 15**

How can static library LIB1 be converted into a shared library without breaking references?

- A. Use the shared library conversion tool from the Integration Toolkit
- B. Highlight the static library, open convert wizard create a new shared library selecting the resolve references checkbox which will update all applications, libraries, and independent resources that referenced LIB1.
- C. Create a new shared library named TMP1, move all assets from static library, rename the static library, and rename shared library LIB1.
- D. Export static library LIB1 as a shared library, import new shared library into the workspace replacing static library with new shared LIB1.

Correct Answer: D

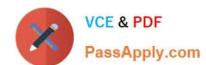

C1000-056 Practice Test

C1000-056 Exam Questions

C1000-056 Braindumps